# Recovering Piksi

### Recovering Piksi after flashing an unbootable firmware image

#### Overview

Due to the open nature of Swift devices, it is possible in the course of development to lose communication with Piksi® due to issues with settings or problems with custom firmware images. This guide is intended to help developers recover their Piksi. Piksi's on-board bootloader has the capability to boot into a failsafe mode that either allows a user to have access to a primitive bootloader or to reverts to the second most recent firmware that existed on the board. This is achieved through configuring a series of jumpers on the board during boot. In most cases, users can boot into the second most recent firmware image that existed on the board and then perform a firmware upgrade to a known good firmware as opposed to a development version in order to recover their piksi module. The steps to achieve that recover are below.

#### Prerequisites

Please make sure to attempt to reset Piksi to the default settings (see the "<u>reset to Default Settings</u>" article) prior to attempting any of these recover steps.

- 3 .1 inch jumper cables. These cables will be used in the ttl level uart headers on the piksi multi evaluation board
- A USB flashdrive with empty contents except a known good firmware from Swift Navigation.
  - Please obtain the firmware from our piksi firmware downloads support page
    - NOTE: only firmware images prior to and including v2.0.2 can be used to recover the device

#### Procedure:

• With power off, mate both TTL level jumpers for RS232 1 and RS232 0 on your board. These jumpers change the UART signaling on the evaluation board from RS-232 levels to TTL levels.

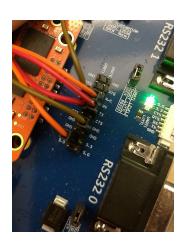

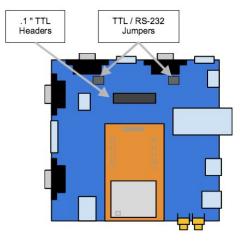

Configure the jumpers wires on the TTL level header as indicated in the image above and the table below

|          | UART1 header row | UART0 header row | Image wire color | Logic state           |
|----------|------------------|------------------|------------------|-----------------------|
| Jumper 1 | TX               | TX               | Red              |                       |
| Jumper 2 | RX               | GND              | Brown            | UART 1 RX Pulled Down |

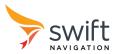

| Jumper 3 | 3.3V | RX | Orange | UART 0 RX Pulled Up<br>(pulled up internally) |
|----------|------|----|--------|-----------------------------------------------|
|----------|------|----|--------|-----------------------------------------------|

- Reset your Piksi
  - Your Piksi should boot into the second most recent firmware that was on the board
- Connect to your Piksi over the micro-usb interface and note the firmware version via the swift console "firmware update" tab
- Close your swift console
- Prepare a usb flash drive with the latest released firmware and mate with the evaluation board
- Press the reset button your evaluation board
- Re-open the swift console over the micro-usb interface
- When you see the messages in the Swift console indicating that the firmware update has completed
  - o Remove the usb flash drive.
  - Remove all of the 0.1" jumpers
  - Reset your piksi
- Your piksi should boot into the firmware from the usb flash drive

#### Failsafe mode More info

For some more background information, the Red wire above that connects UART1 tx to UART0 tx indicates to the low-level bootloader on Piksi that it should boot into an unconventional mode. This unconventional mode reads the state of the RX lines on both UARTS as a truth table to decide in what configuration to continue booting. The truth table is listed below.

| Boot Mode                         | UARTO RX    | UART1 RX    | Notes  |
|-----------------------------------|-------------|-------------|--------|
| Failsafe image B                  | Pulled Down | Pulled Down |        |
| Failsafe image A                  | Pulled Down | Pulled Up   | U-boot |
| Second most recent firmware image | Pulled Up   | Pulled Down |        |
| Most recent firmware image        | Pulled Up   | Pulled Up   |        |

# Simplified Wiring

Currently the pins are pulled up by default. This allows for the previous image or bootloader to be run with a single jumper wire and an extra 100mil jumper, in addition to the two 100mil jumpers on the UART level selects.

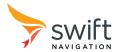

## **Previous Firmware**

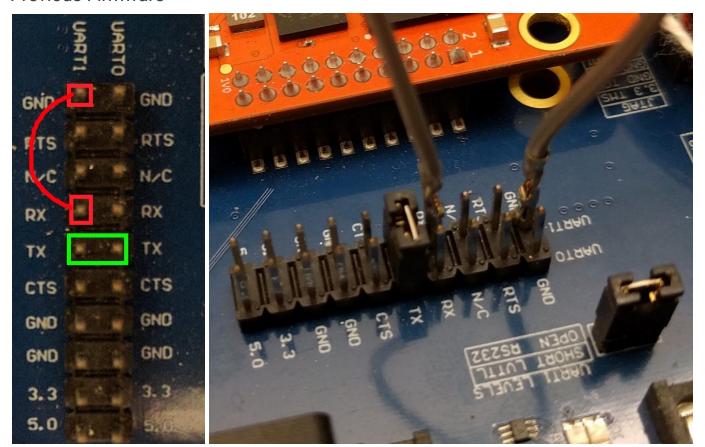

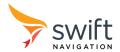

#### Failsafe Bootloader

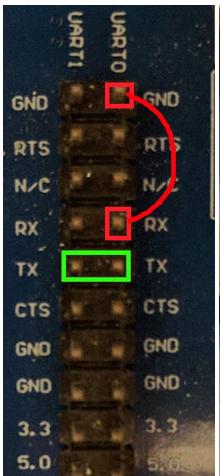

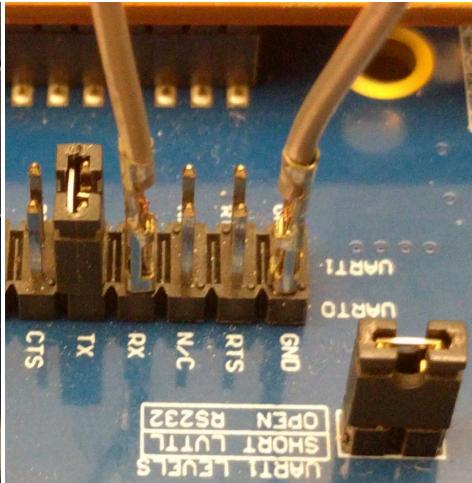

## Reflashing from Failsafe Bootloader

- 1. Insert a USB drive with the image file to flash
  - a. REMINDER: only firmware images prior to and including v2.0.2 can be used to recover the device
- 2. Boot into the failsafe as show above
- 3. After 30 seconds disconnect the jumpers and connect a serial terminal to UART1 on the board. Sending '?' followed by a new line should print out the available commands.
- 4. Send the following commands

```
usb start
fatls usb 0
fatload usb 0 0x02000000 YOUR_IMAGE_FILE_NAME
sf probe
sf erase 0x0180000 0x0040000
sf erase 0x0280000 0x0040000
sf erase 0x0300000 0x1c00000
```

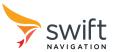

image\_set write 0x02000000 0x0180000 0x0280000 0x0300000
image\_set check 0x0180000 0x02000000

5. Restart and the flashed image should boot

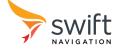